#### ■2023年9月 E-ASPRO機能改善のお知らせ

機能改善内容は、■機能改善一覧をご参照ください。 リリース日時:2023年9月21日(木)21:00~22:30

#### ■機能改善一覧

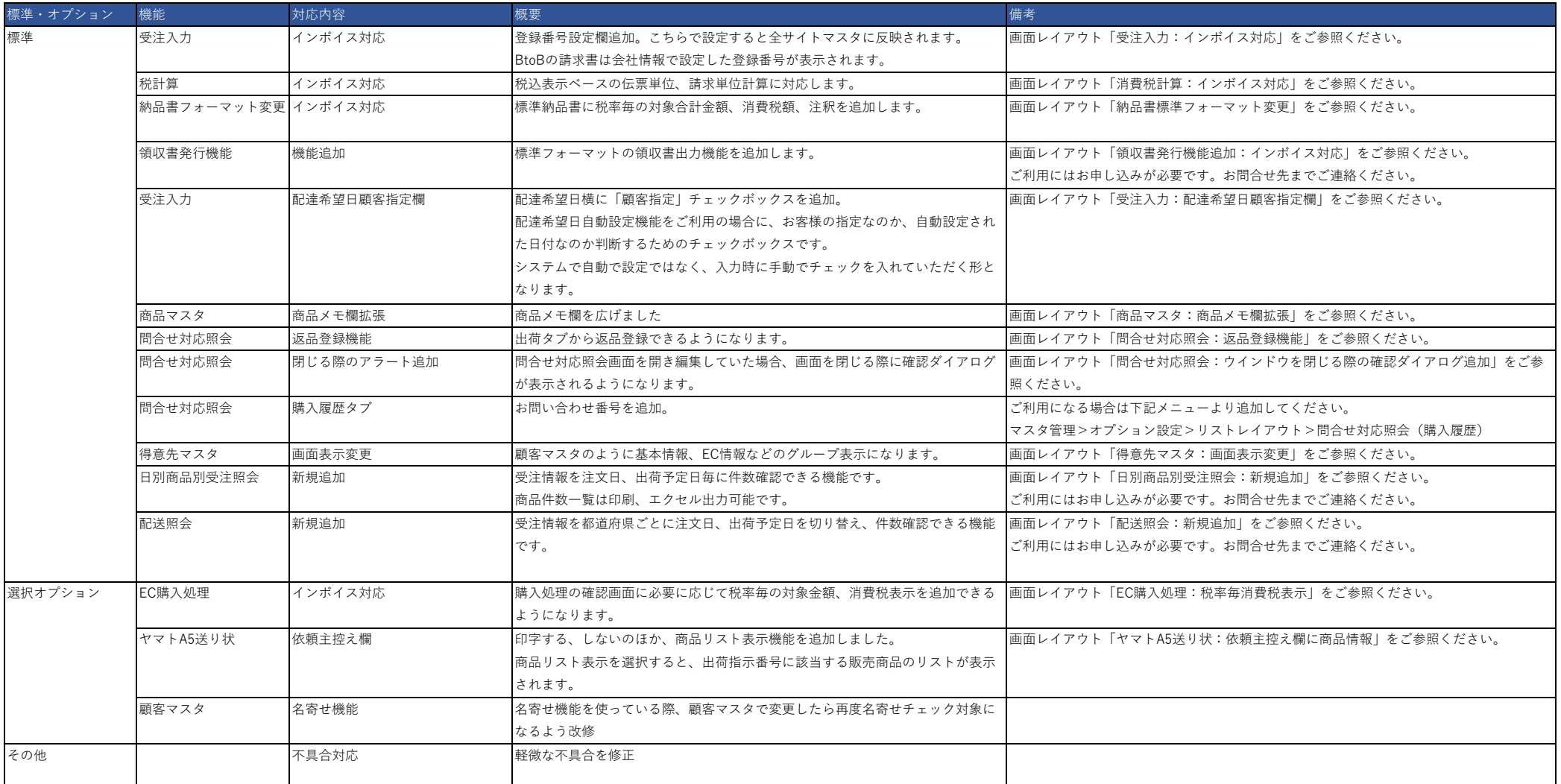

■お問合せ先 株式会社東計電算 ecソリューション部 E-ASPROサポート [system\\_support@e-shop.co.jp](mailto:system_support@e-shop.co.jp)

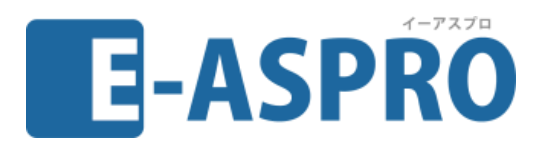

# **2023年9月 E-ASPRO機能改善 画面レイアウト**

2023.09.06(第1版)

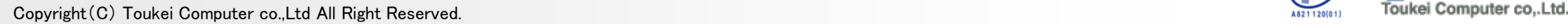

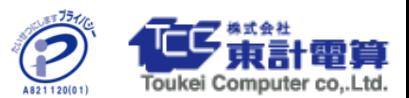

## **◆受注入力:インボイス対応**

## BtoCの受注入力画面

#### < BtoC受注入力 商品明細欄> ➢ 現在

 $\sqrt{2}$ 

商品名

ナチュラル化粧品A

00001

商品コード

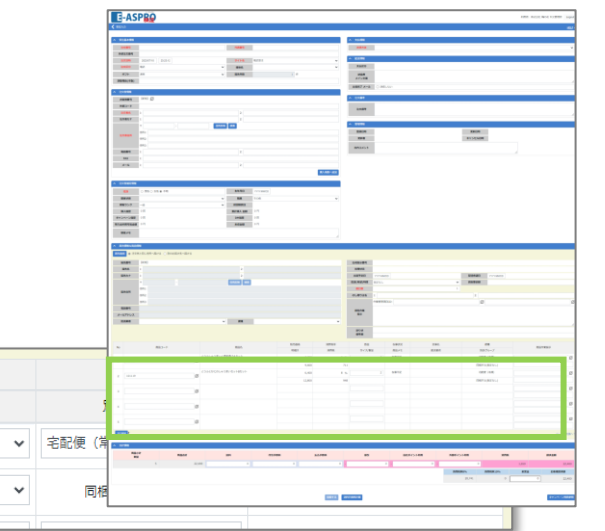

#### ➢ 変更後

00001

 $\mathsf{No}$ 

 $\mathbf 1$ 

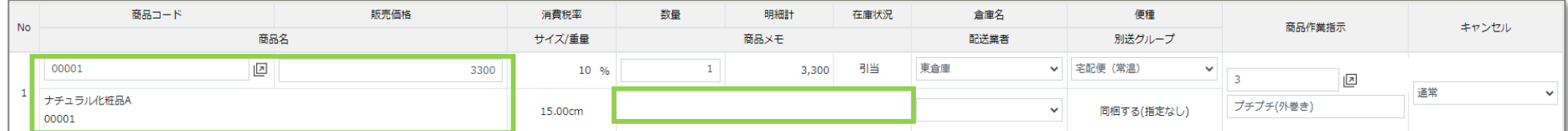

消費税率

消費税

10 %

300

数量

サイズ/重量

15.00cm

 $\mathbf{1}$ 

在庫状況

商品メモ

引当

倉庫名

配送業者

明細毎の消費税額表示がなくなります。 配置を一部変更し商品メモ欄を広げます。 ※消費税計算が「商品単位」の場合も同様の表示になります。

販売価格

明細計

3300

3,300

#### ・全体の税率毎の対象額表示に ◆ 届け先が1か所の場合 税率毎の消費税額が追加されます 全体の合計欄(注文単位の合計)合計情報 商品小計 商品合計 送料 代引手数料 払込手数料 決済手数料 値引き 自社ポイント利用 外部ポイント利用 数量 550 330 580  $\overline{2}$ 8,700  $\bullet$  $\bullet$ .  $\overline{0}$ 消费税 クーポン利用 予備マイナス金額1 予備マイナス金額2 請求金額  $\bullet$  $\bullet$   $\bullet$  $\bullet$ 732 9,000 非課税対象計 8%対象税込計 8%消费税 10%対象税込計 10%消费税 前受金 お客様請求額  $\bullet$ 5,073 375 3,927 357  $\mathbf 0$ 9,000

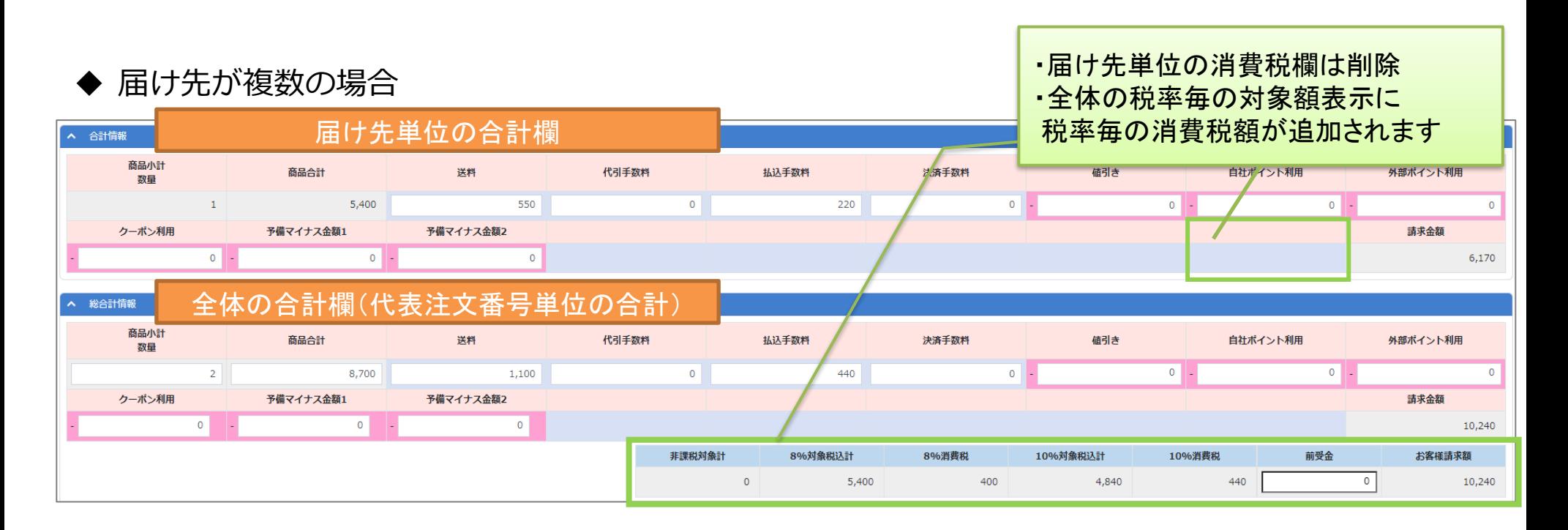

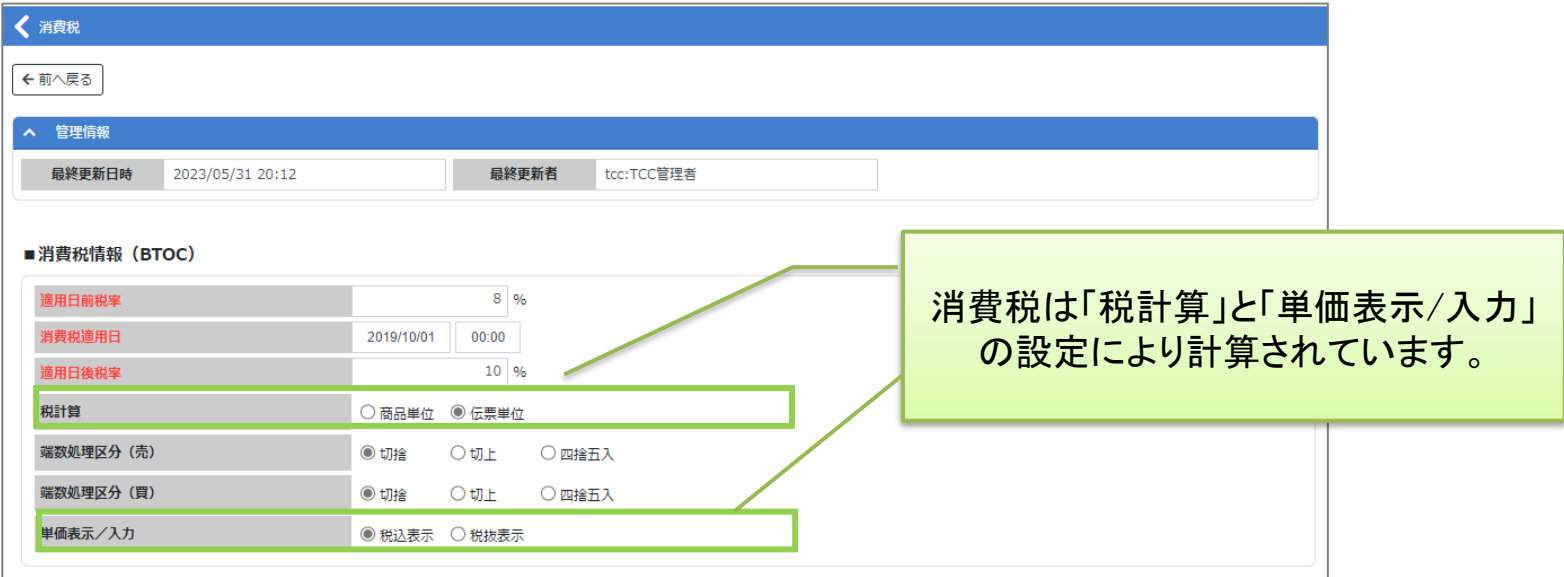

単価表示:税込表示、税計算:伝票単位に対応しました。 商品単位計算を10月以降も使い続けてしまうと 適格請求書対象外となります。 事前に設定変更をお願いします。

## **◆納品書標準フォーマット変更:全体イメージ**

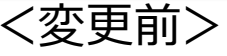

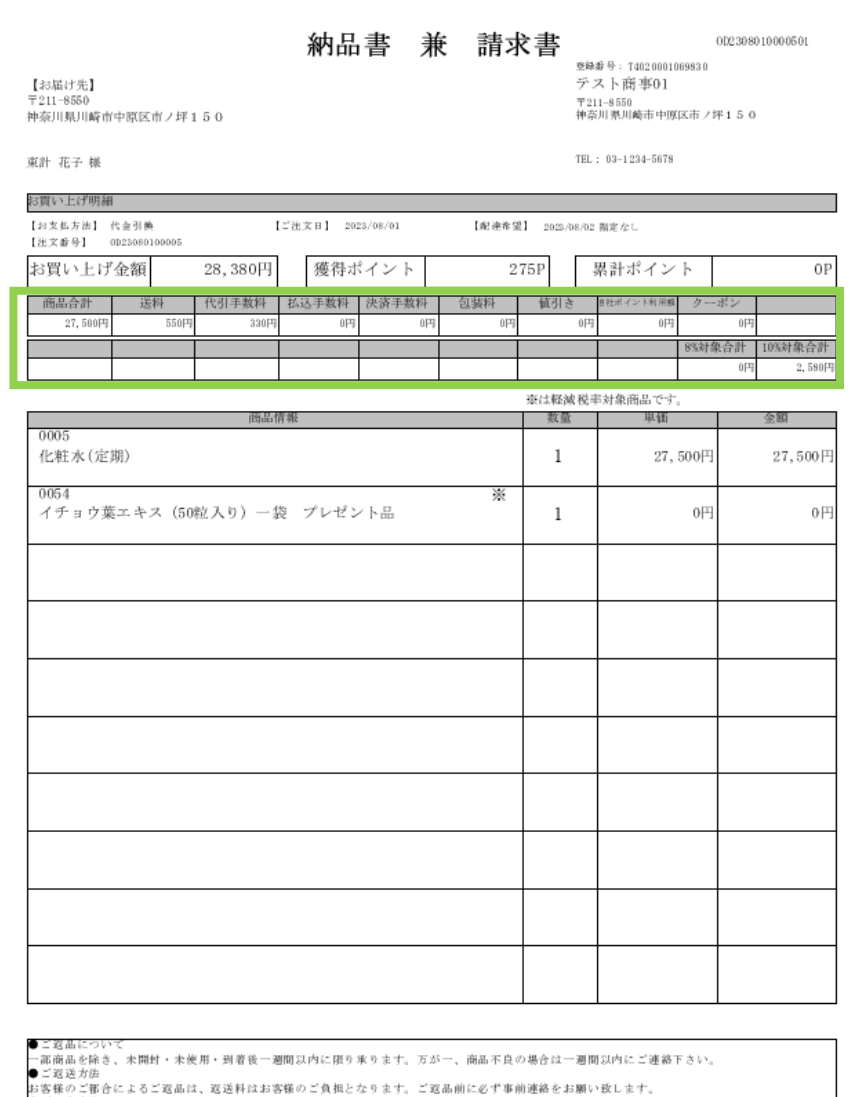

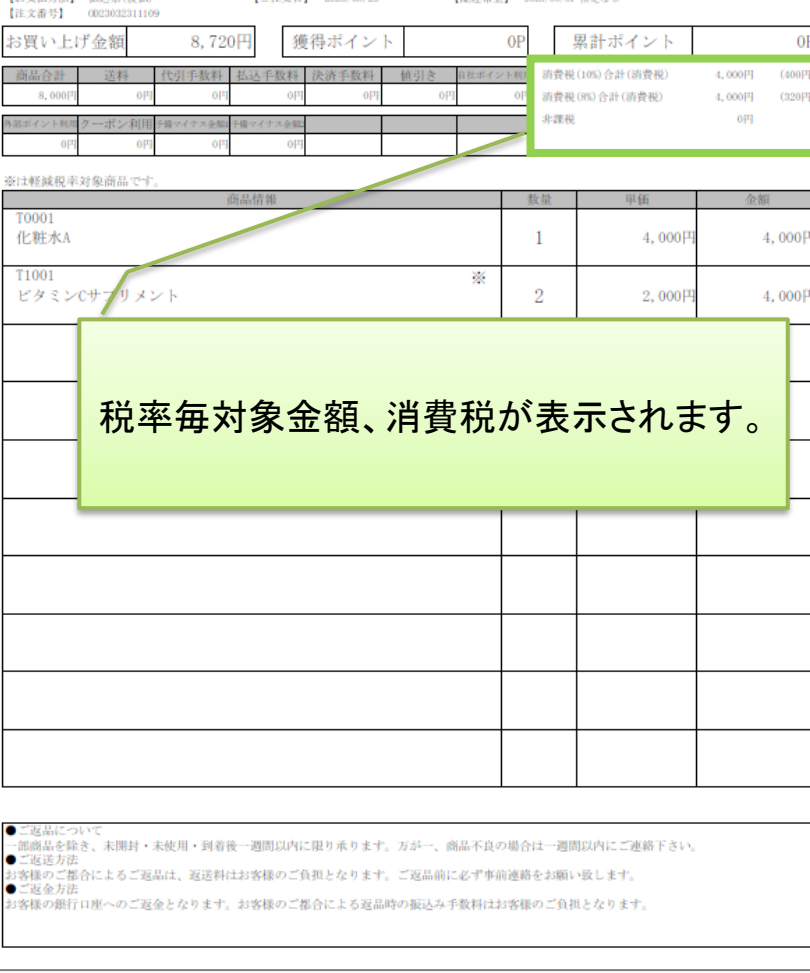

納品書

【ご注文日】 2023/08/29

002303231110902

登録番号: T4020001069830

TEL: 044-444-4444 FAX: 044-444-4441

テスト商事01 〒211-0064<br>神奈川県川崎市中原区

今井南町480

www.enspro.com

【配達希望】 2023/08/31 指定なし

※タイトルや文面は文面マスタの設定によります。 獲得ポイント、累計ポイント欄はポイント機能ご利用の場合にのみ表示されます。

<変更前> <変更後>

神奈川県川崎市中原区市ノ坪

【お届け先】

東計 太郎 様

届け明細 【お支払方法】 払込票(後払)

 $\overline{7}$ 211-0016

150

お客様の銀行口座へのご返金となります。お客様のご都合による返品時の振込み平数料はお客様のご負担となります。

●ご返金方法

## **◆納品書標準フォーマット変更:税率毎消費税表示例**

### BtoC納品書標準フォーマット

### <BtoC:1注文1出荷の場合>

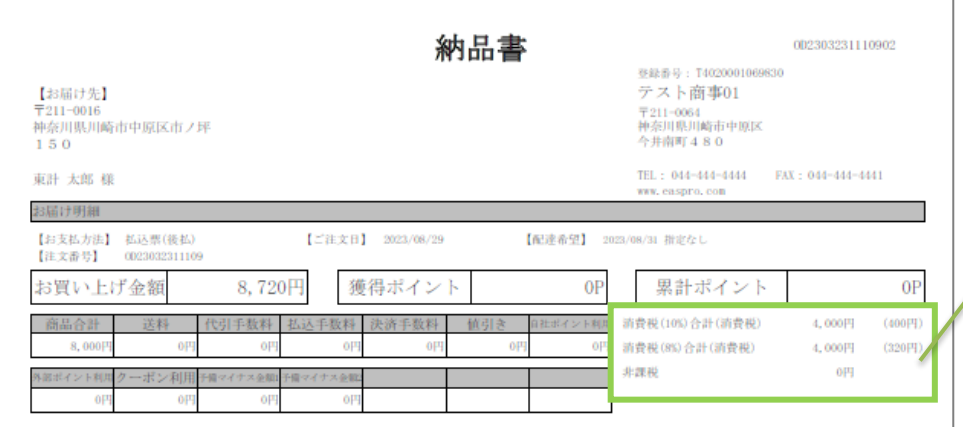

#### 注文いただいたすべての商品情報が記載されるた め、適格請求書としても利用可能です。

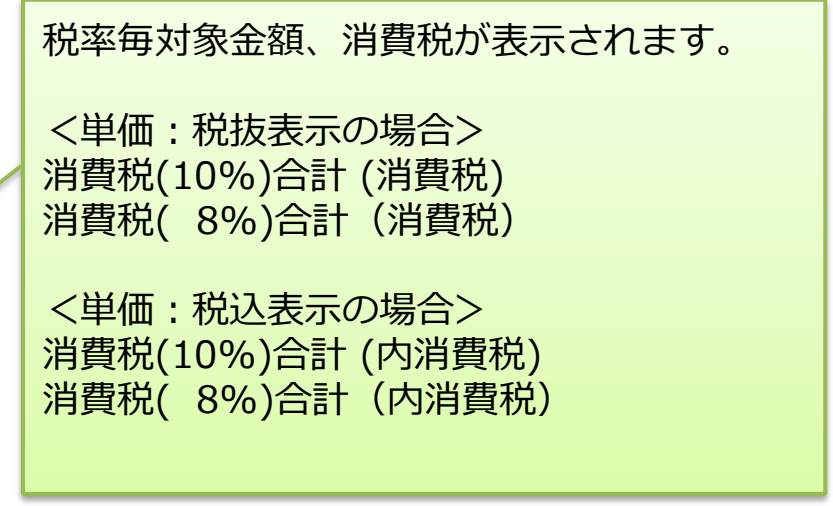

#### <BtoC:1注文複数出荷の場合>

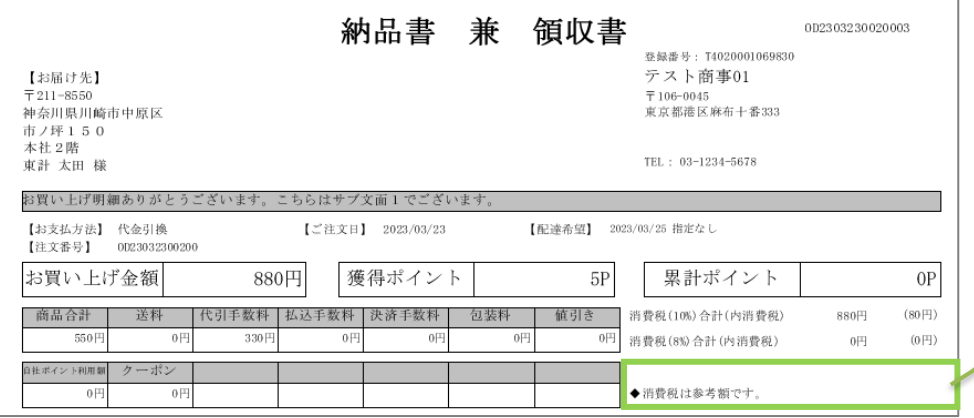

複数出荷になる場合、出荷商品分の記載となるため、 適格請求書としては利用できないことがわかるよう、 注釈を表示します。

注釈は下記の画面で設定します。

「マスタ管理>オプション設定>配送関連」

「◆消費税は参考額です。」の文面を用意します。 必要に応じて変更してください。

## **◆納品書標準フォーマット変更:税率毎消費税表示例2**

### BtoB納品書標準フォーマット

#### <BtoB:自社の場合>

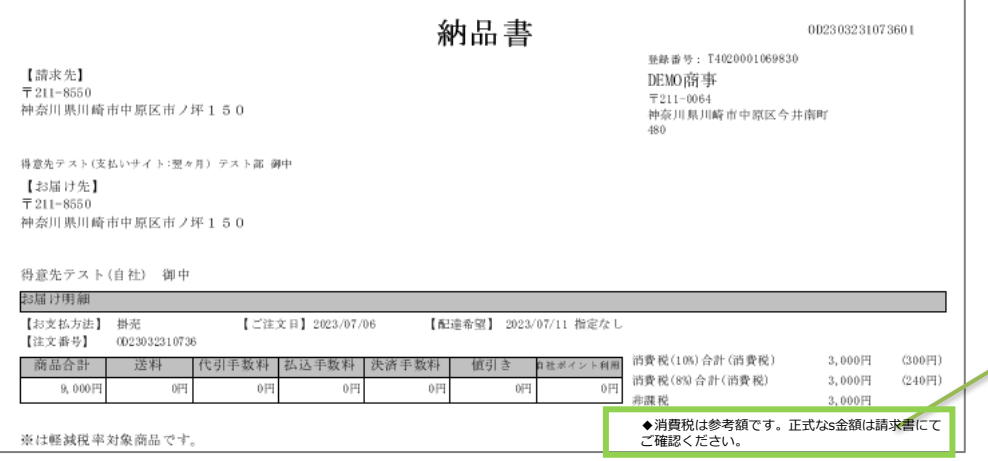

掛売の場合は専用の注記が表示されます。 注釈は下記の画面で設定します。

「マスタ管理>オプション設定>配送関連」

「◆消費税は参考額です。別途請求書を送付いたし ます。」の文面を用意します。 必要に応じて変更してください。

※BtoB直送の場合は従来通り金額は表示されません。

## **◆領収書発行機能追加:インボイス対応**

#### 請求照会から「領収書印刷」ボタンで領収書を印刷できます。(利用にはお申込みが必要です)

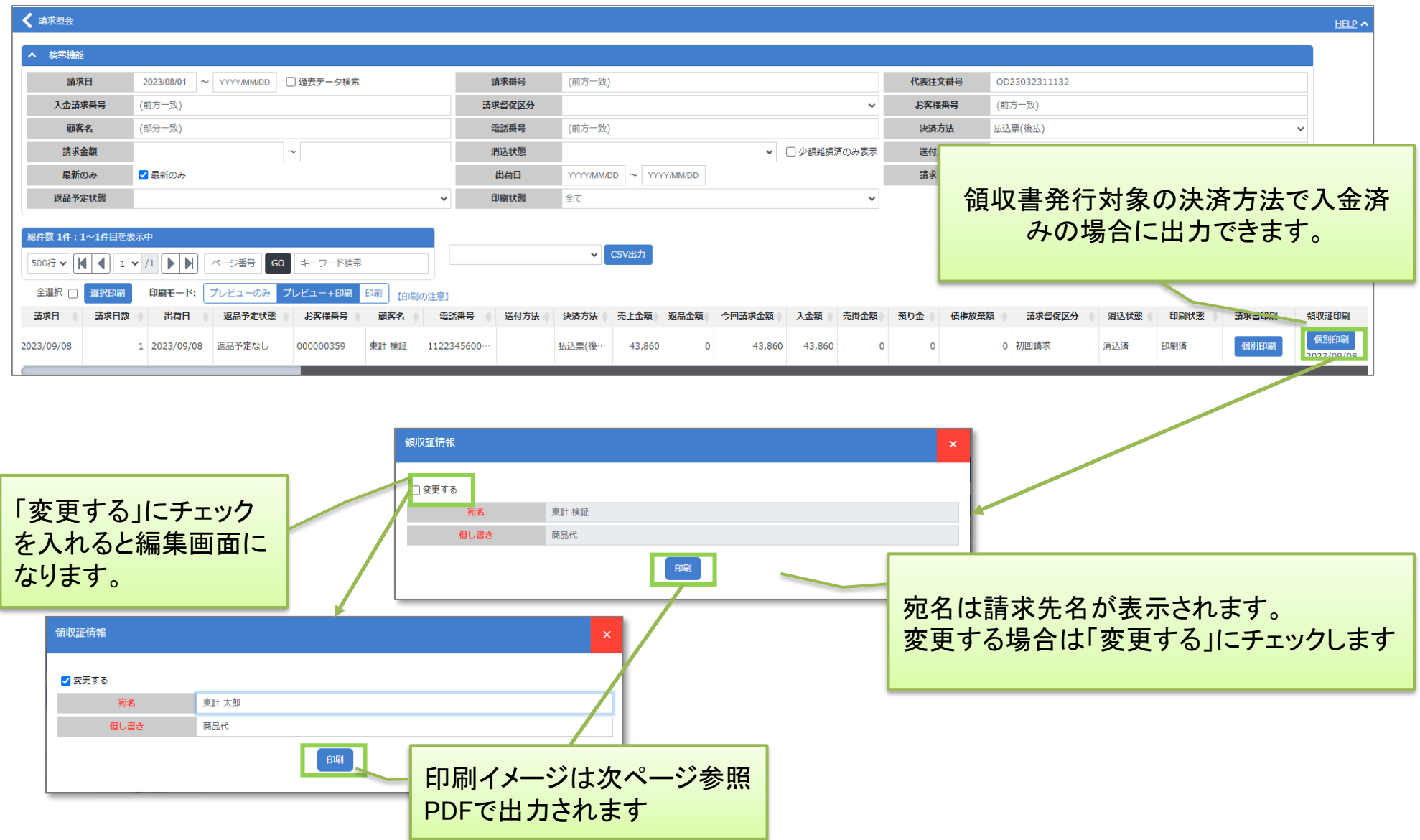

## **◆標準領収書印刷イメージ:インボイス対応**

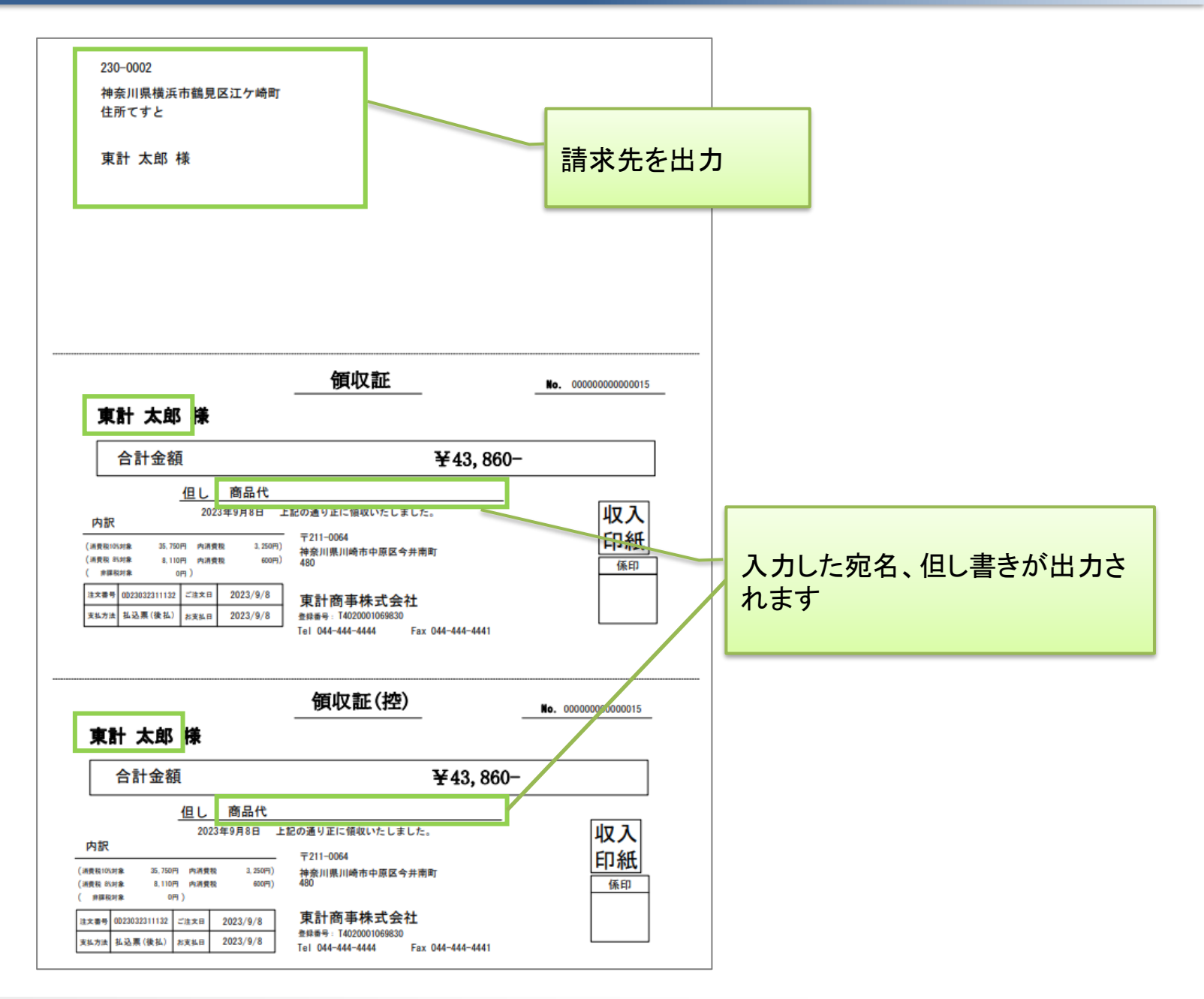

## **◆受注入力:配達希望日顧客指定欄**

#### <変更前>

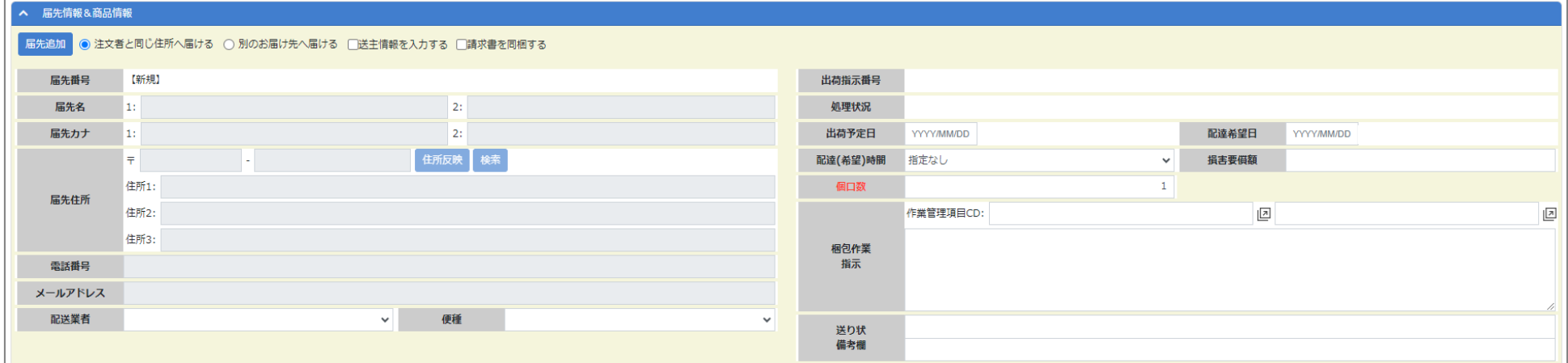

#### <変更後>

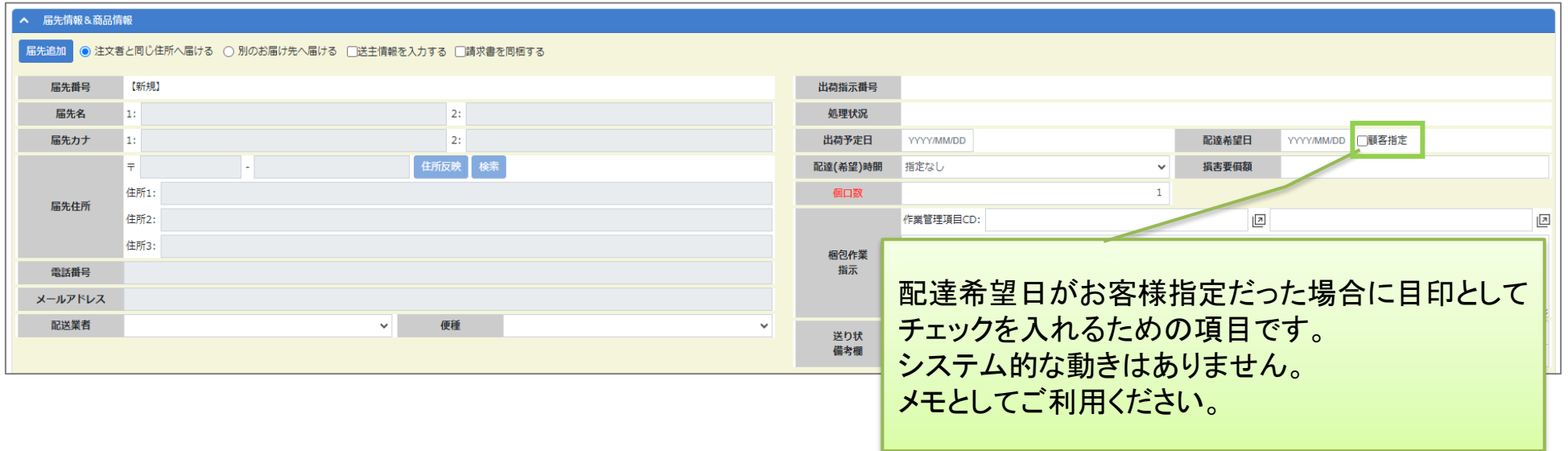

## **◆商品マスタ:商品メモ欄拡張**

#### <変更前>

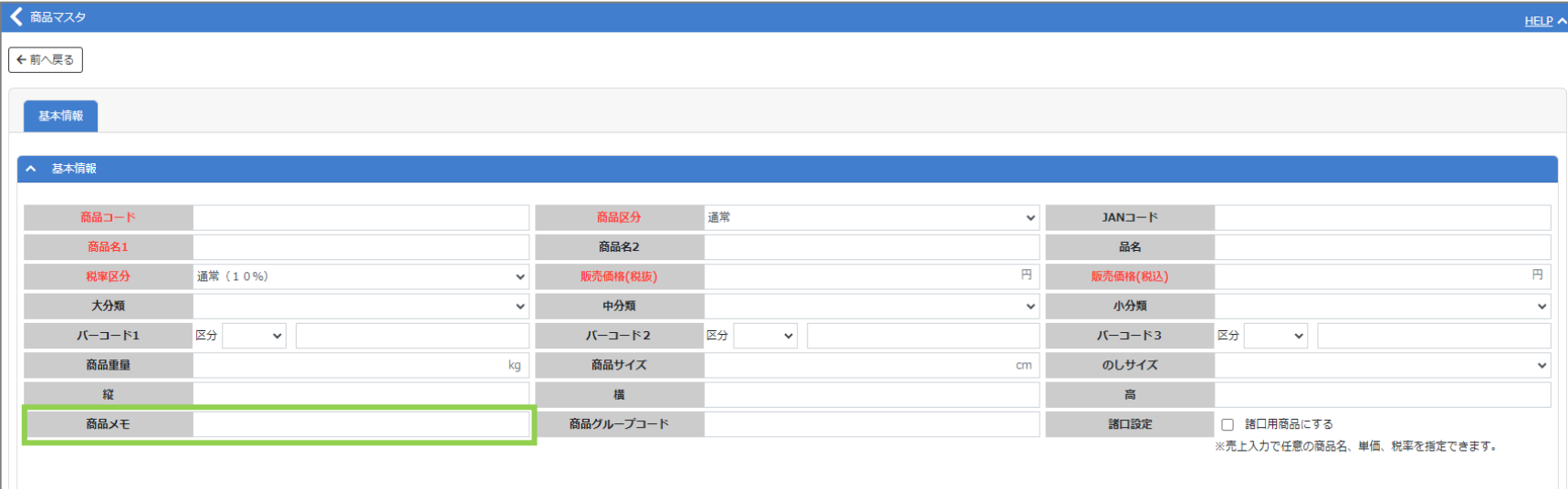

#### <変更後>

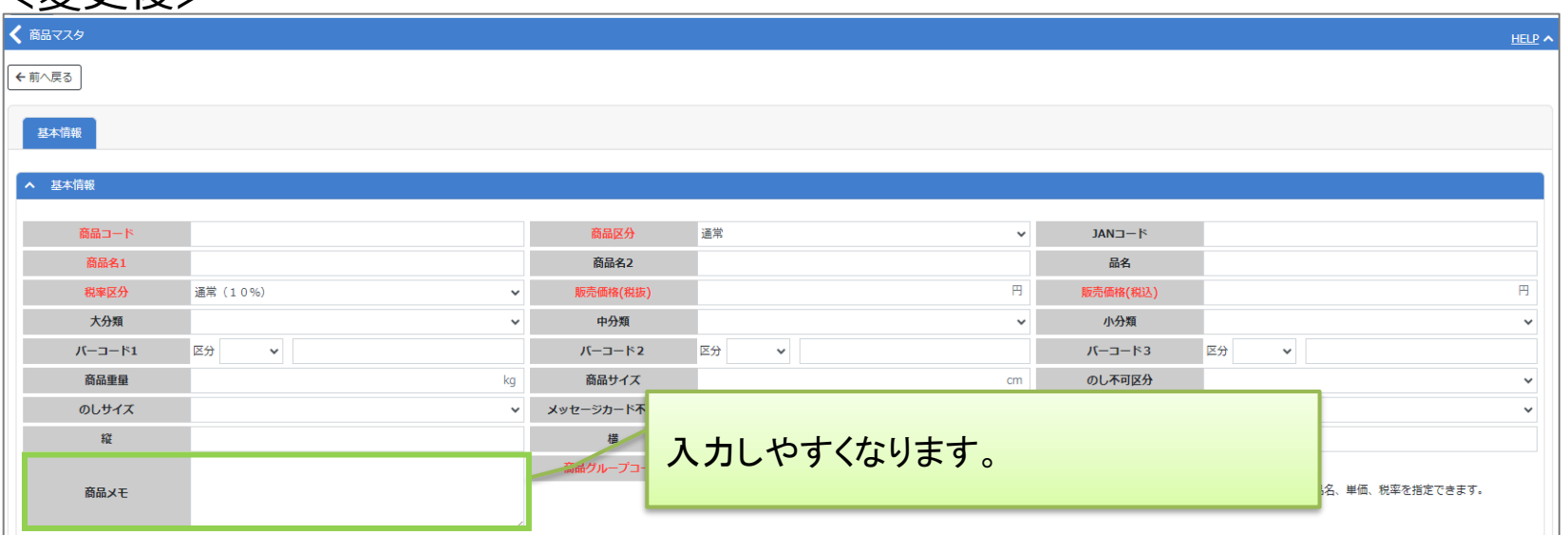

## **◆問合せ対応照会:返品登録機能**

### <変更後>

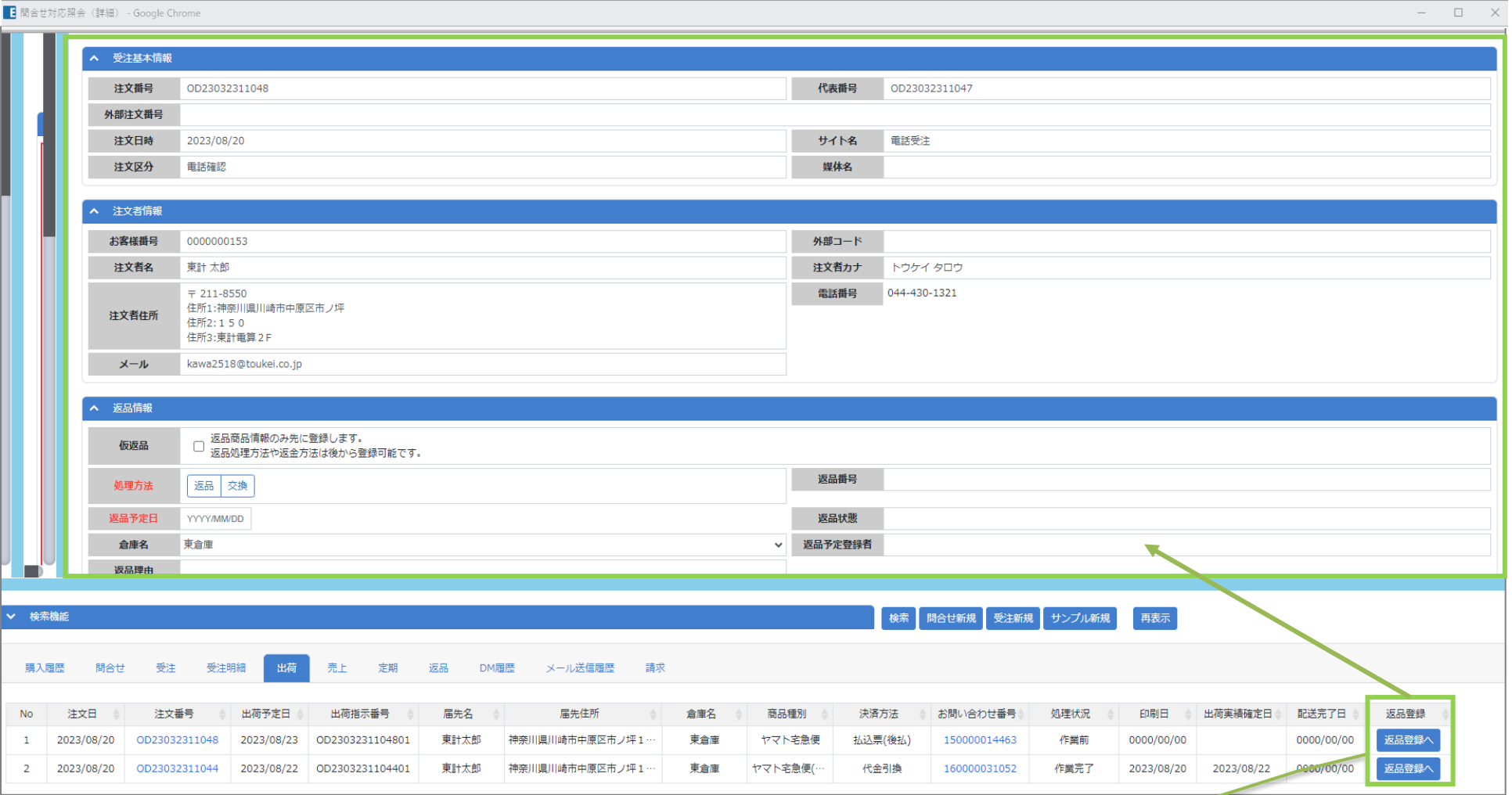

「出荷」タブに「返品登録へ」ボタン追加 右上枠に返品入力画面が表示されます。 ※リストレイアウトで返品登録へボタンの位置は変えら れません。

## ◆問合せ対応照会:ウインドウを閉じる際の確認ダイアログ追加

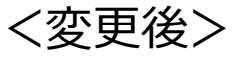

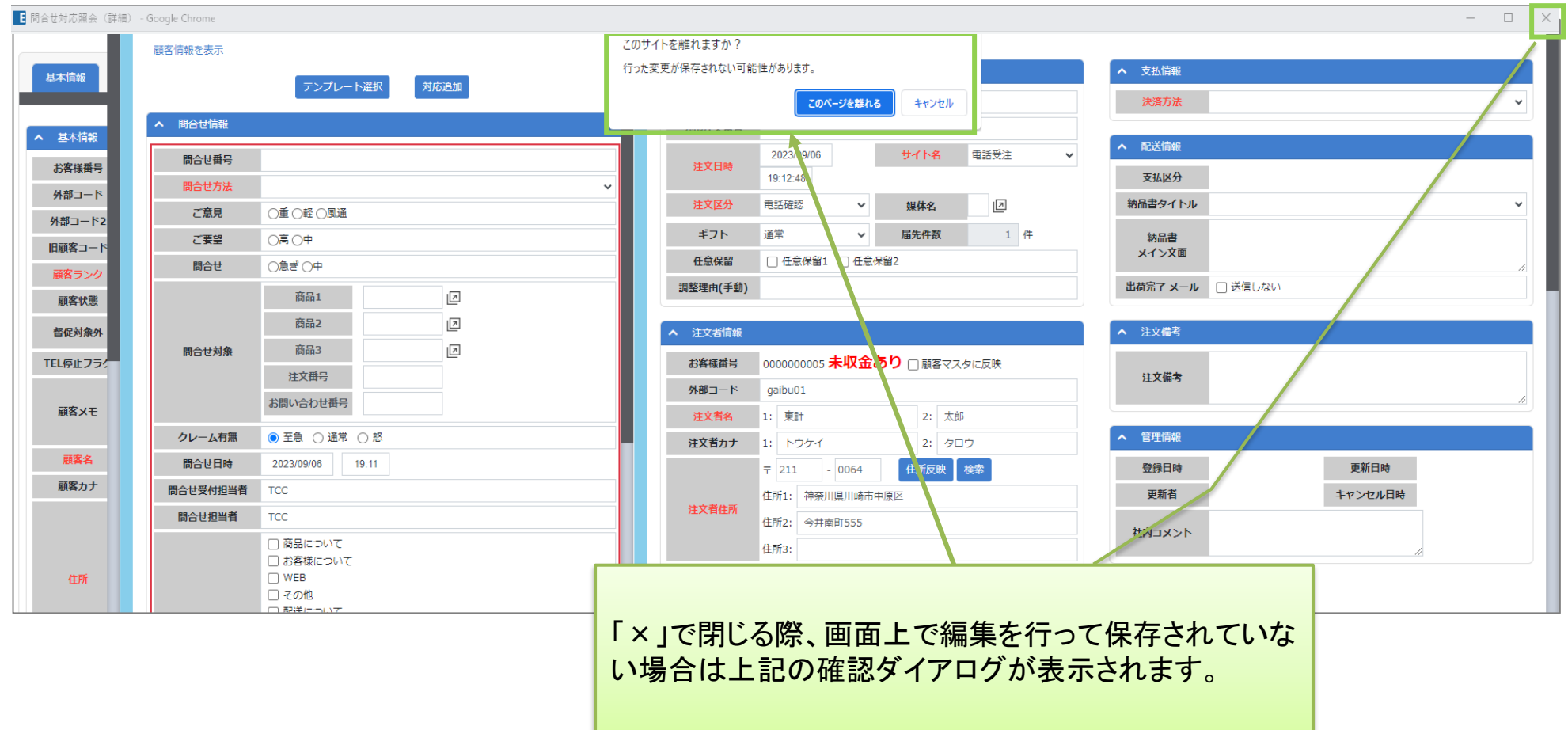

## **◆得意先マスタ:画面表示変更**

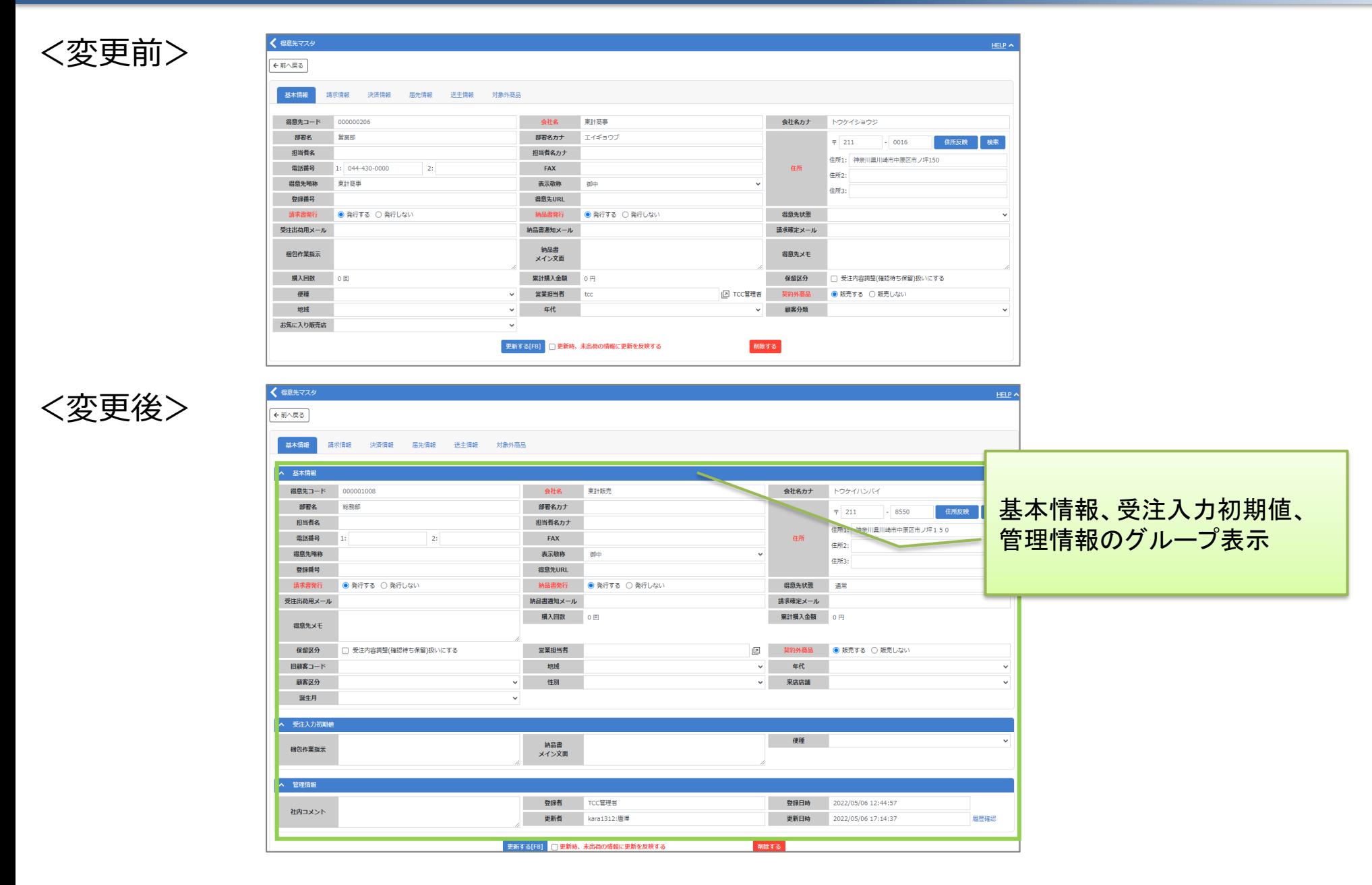

## **◆日別商品別受注照会:新規追加**

受注情報を注文日、出荷予定日毎に件数確認できる機能です。(受注件数、商品注文数)ご利用にはお申し込みが必要です。

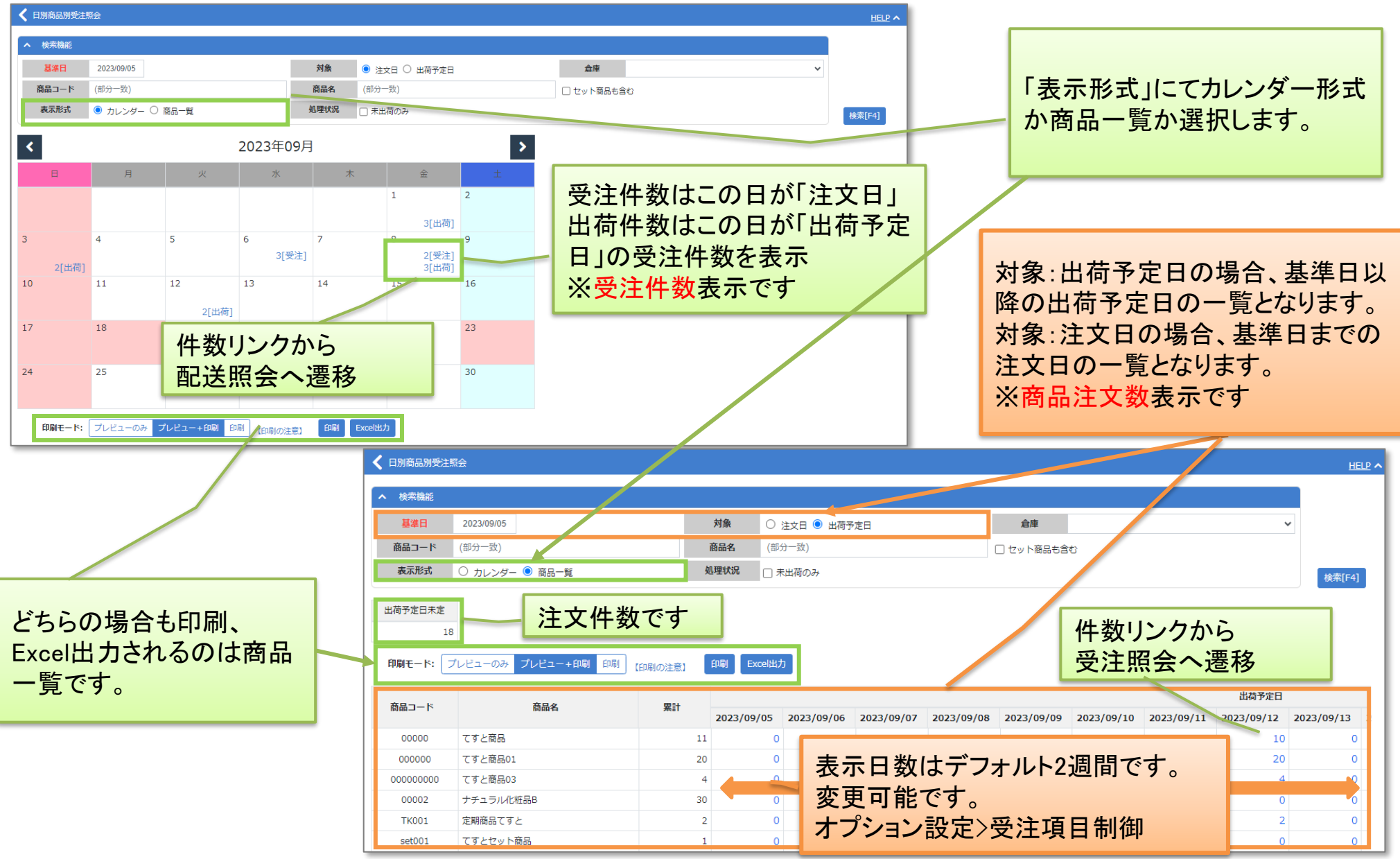

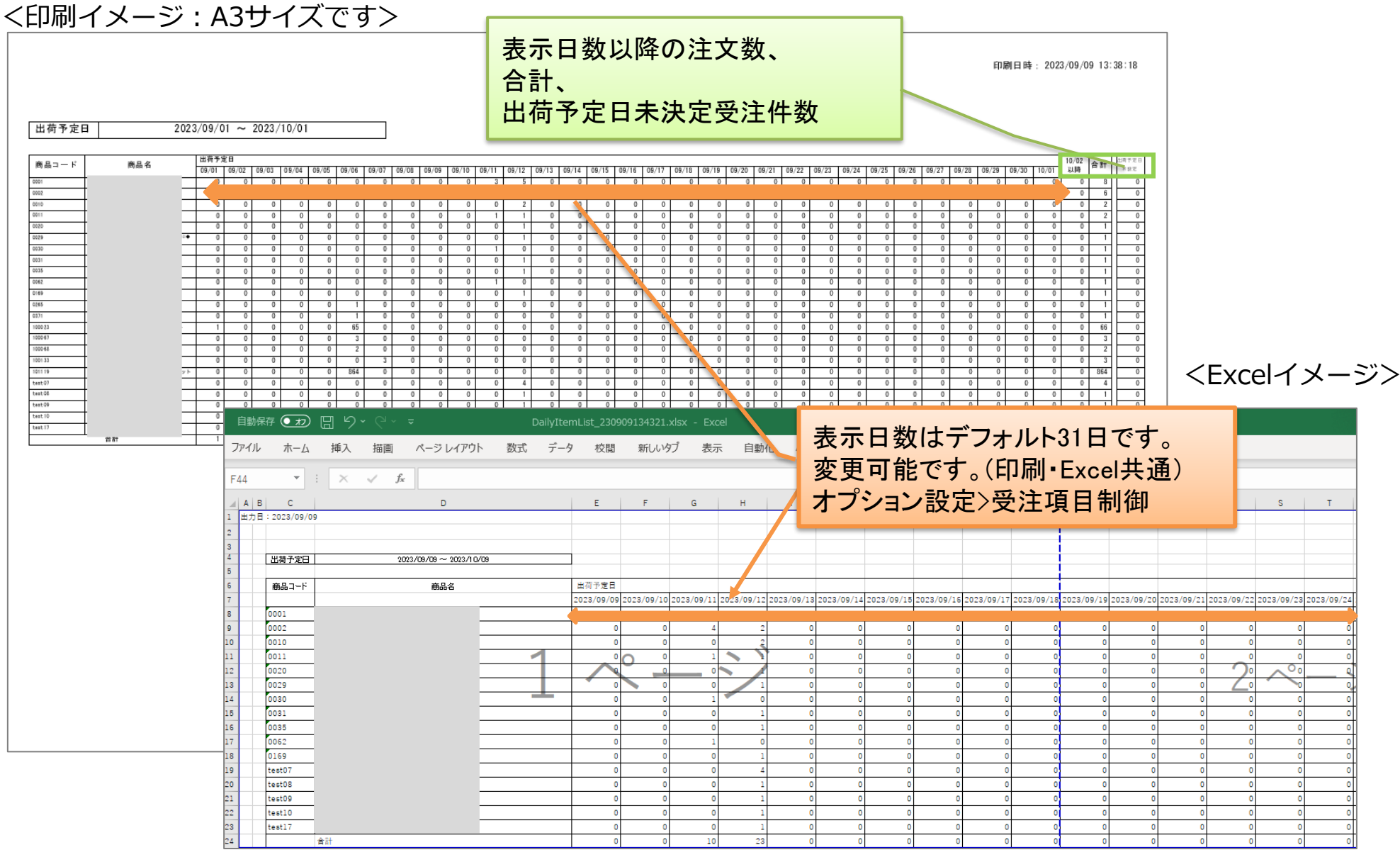

※商品名は非表示とさせていただきました。実際は商品名が表示されます。

受注情報を注文日、出荷予定日毎に都道府県ごとに確認できる機能です。ご利用にはお申し込みが必要です。

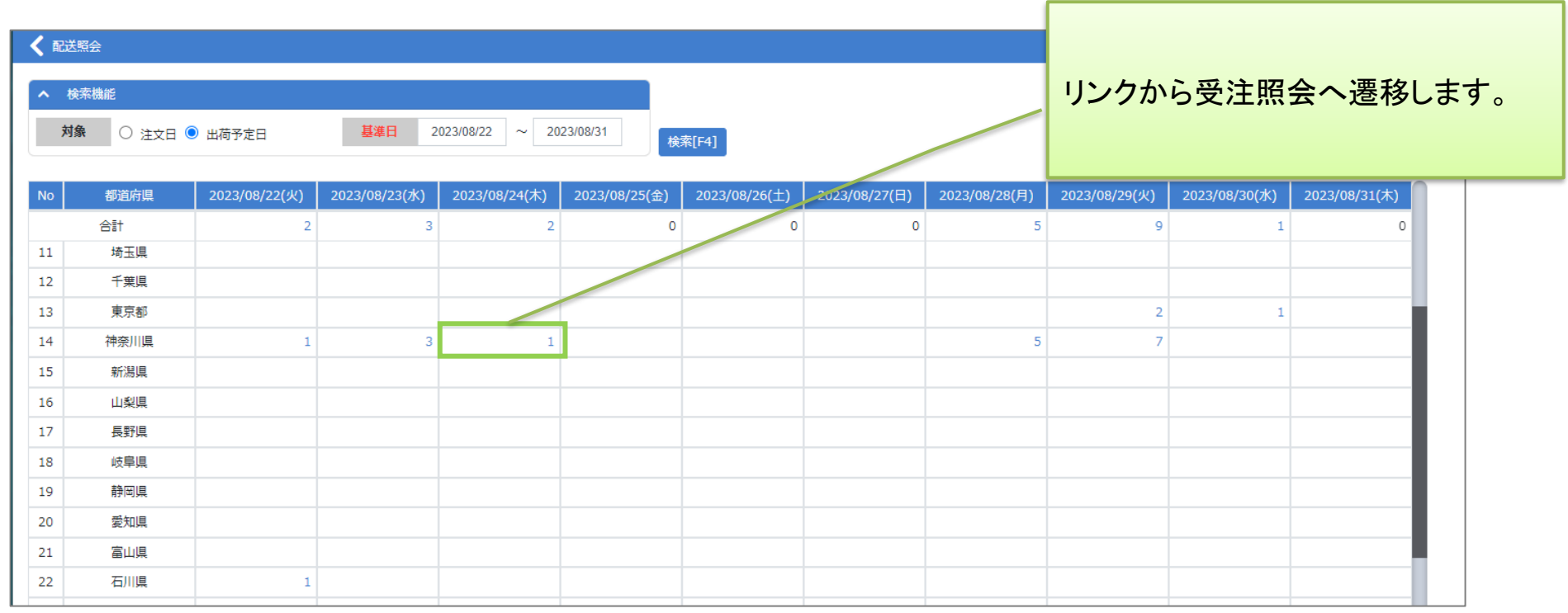

## **◆EC購入処理:税率毎消費税表示**

### ECサイト購入処理確認画面に、税率毎消費税表示欄追加

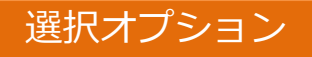

<変更後>

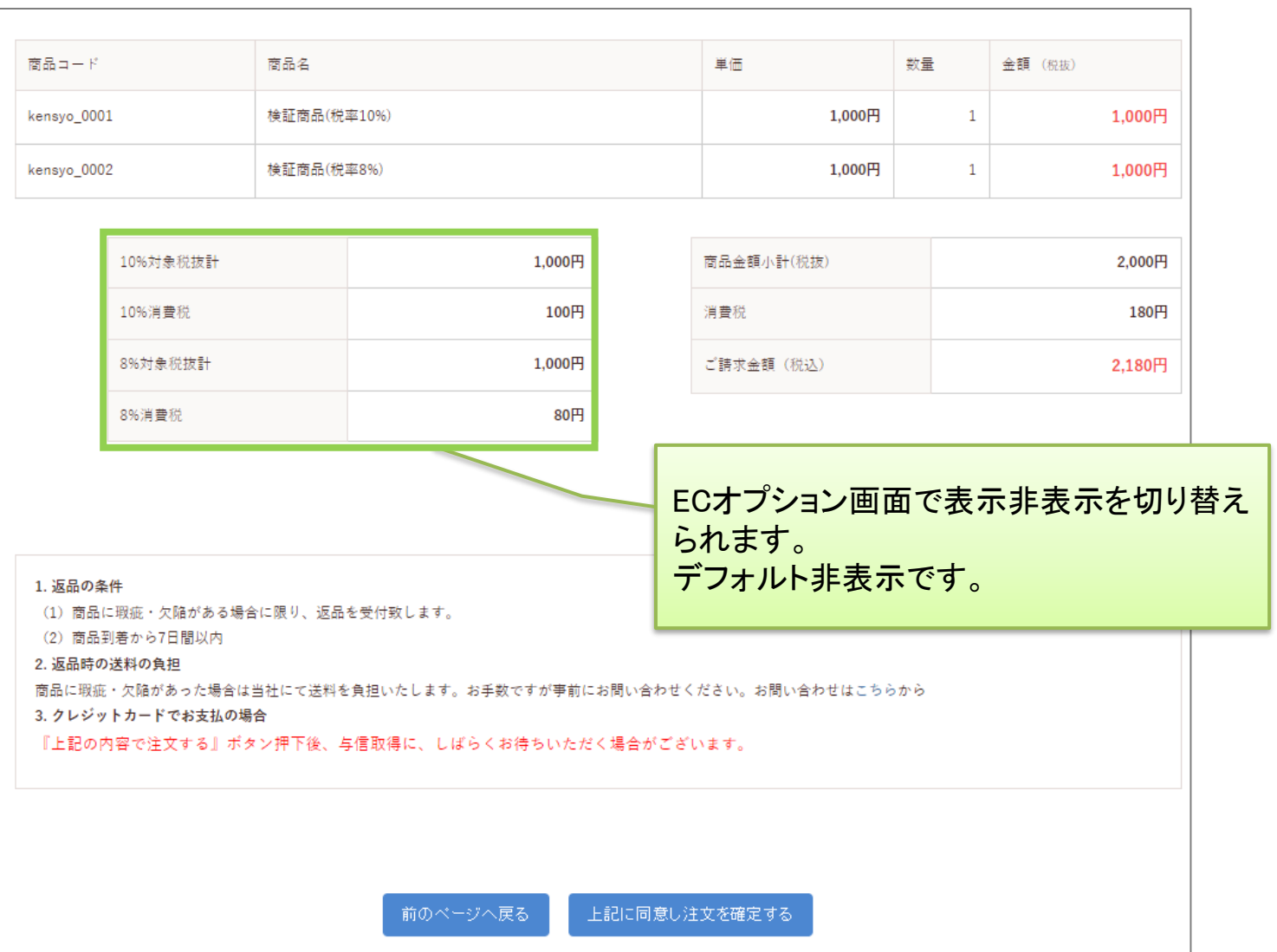

## **◆ヤマトA5送り状:依頼主控え欄に商品情報**

下記にて設定可能です。 マスタ管理>オプション設定>配送関連>帳票関連>ヤマトA5ご依頼主控え欄

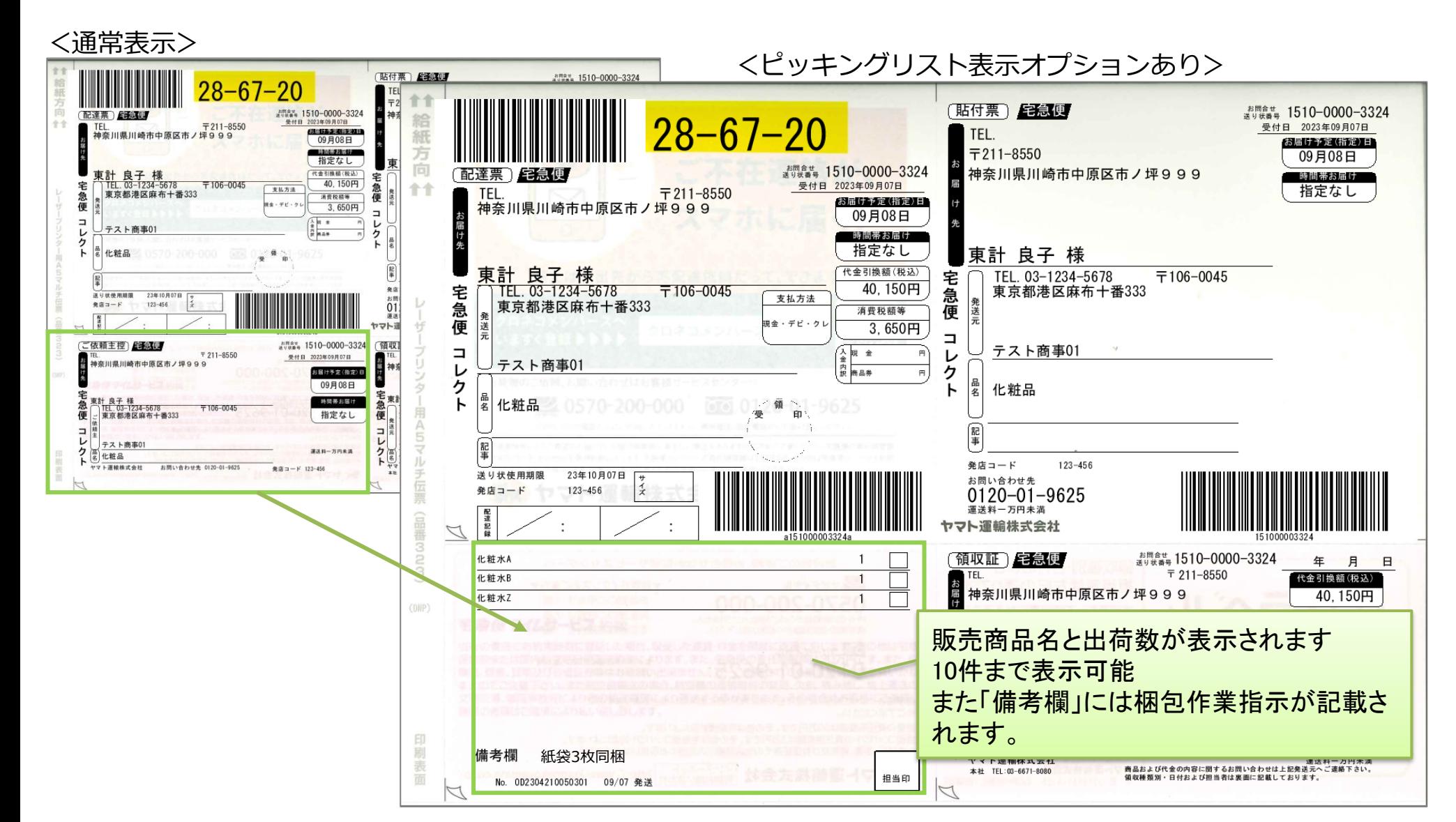

選択オプション

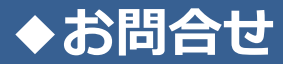

#### お問合せはこちらまで

株式会社東計電算 ecソリューション部 E-ASPROサポート

E-Mail:system\_support@e-shop.co.jp

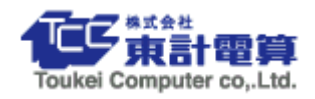